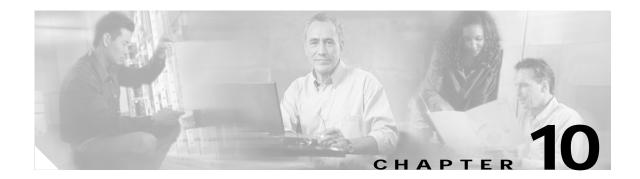

# **Configuring Networking Protocols**

This chapter describes networking protocol configurations for the ML-Series cards. It provides initial configuration information so you can get your ML-Series card up and running. For more information about the Cisco IOS commands used in this chapter, refer to the *Cisco IOS Command Reference* publication.

This chapter contains the following major sections:

- Understanding IP Routing Protocols, page 10-1
- Basic IP Routing Protocol Configuration, page 10-2
- Configuring RIP, page 10-5
- Configuring OSPF, page 10-9
- Configuring EIGRP, page 10-21
- Configuring BGP, page 10-28
- Configuring IS-IS, page 10-31
- Configuring Static Routes, page 10-32
- Monitoring Static Routes, page 10-33
- Monitoring and Maintaining the IP Network, page 10-34
- Understanding IP Multicast Routing, page 10-35
- Configuring IP Multicast Routing, page 10-36
- Monitoring and Verifying IP Multicast Operation, page 10-36

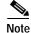

Complete the general interface configuration in the "Configuring Interfaces" chapter before proceeding with configuring networking and routing protocols.

## **Understanding IP Routing Protocols**

This section describes how to configure the ML-Series card for supported IP routing protocols. It is intended to provide enough information for a network administrator to get the protocols up and running. However, this section does not provide in-depth configuration detail for each protocol. For detailed information, refer to the *Cisco IOS IP and IP Routing Configuration Guide* and the *Cisco IOS IP and IP Routing Configuration Guide* and the *Cisco IOS IP and IP Routing Command Reference* publications.

IP routing is enabled by default on the ML-Series card.

For IP routing, you need the following to configure your interface:

- IP address
- IP subnet mask

You also need to do the following:

- Select a routing protocol.
- Assign IP network numbers to be advertised.

The ML Series supports the routing protocols listed and described in the following sections.

# **Basic IP Routing Protocol Configuration**

To configure IP routing protocols to run on a Fast Ethernet, Gigabit Ethernet, or POS interface, perform one of the following procedures, depending on the protocol you are configuring.

#### RIP

To configure the RIP protocol, perform the following procedure, beginning in global configuration mode:

| Command                                             | Purpose                                                                                                    |
|-----------------------------------------------------|----------------------------------------------------------------------------------------------------|
| Router(config)# <b>router rip</b>                   | Enters router configuration mode, defines RIP as the routing protocol, and starts the RIP routing process.                                                                                                    |
| Router(config-router)# <b>network</b><br>net-number | Specifies a directly connected network based on the<br>Internet Network Information Center (InterNIC) network<br>number—not a subnet number or individual address. The<br>routing process associates interfaces with the appropriate<br>addresses and begins processing packets on the specified<br>network. |
| Router(config-router)# <b>exit</b>                  | Returns to global configuration mode.                                                                                                    |

## EIGRP

To configure the EIGRP protocol, perform the following procedure, beginning in global configuration mode:

|        | Command                                                  | Purpose                                                                                                    |
|--------|----------------------------------------------------------|----------------------------------------------------------------------------------------------------|
| Step 1 | Router(config)# router eigrp<br>autonomous-system-number | Defines EIGRP as the IP routing protocol.<br>The autonomous system number is the<br>autonomous system to which this ML-Series card<br>belongs. |
| Step 2 | Router(config-router)# <b>network</b><br>net-number      | Defines the directly connected networks that run EIGRP.                                                                                        |
|        |                                                          | The network number is the number of the network that is advertised by this ML-Series card.                                                     |
| Step 3 | Router(config-router)# exit                              | Returns to global configuration mode.                                                                                                    |

### **OSPF**

To configure the OSPF protocol, perform the following procedure, beginning in global configuration mode:

|                                                                                        | Command                                       | Purpose                                                                                                    |
|----------------------------------------------------------------------------------------|-----------------------------------------------|----------------------------------------------------------------------------------------------------|
| -                                                                                      | Router(config)# router ospf process-ID        | Defines OSPF as the IP routing protocol.                                                                                                    |
|                                                                                        |                                               | The process ID identifies a unique OSPF router<br>process. This number is internal to the ML-Series<br>card only; the process ID here does not have to<br>match the process IDs on other routers. |
| Router(config-router)# <b>network</b><br>net-address wildcard-mask <b>area</b> area-ID | -                                             | Assigns an interface to a specific area.                                                                                                    |
|                                                                                        | net-address wildcard-mask <b>area</b> area-1D | • The network address is the address of directly connected networks or subnets.                                                                                                    |
|                                                                                        |                                               | • The wildcard mask is an inverse mask that<br>compares a given address with interface<br>addressing to determine whether OSPF uses this<br>interface.                                            |
|                                                                                        |                                               | • The <b>area</b> parameter identifies the interface as belonging to an area.                                                                                                    |
|                                                                                        |                                               | • The area ID specifies the area associated with the network address.                                                                                                    |
|                                                                                        | Router(config-router)# end                    | Returns to privileged EXEC mode.                                                                                                    |

## BGP

To configure the BGP protocol, perform the following procedure, beginning in global configuration mode:

|        | Command                                              | Purpose                                                                                     |
|--------|------------------------------------------------------|---------------------------------------------------------------------------------------------|
| Step 1 | Router(config)# router bgp                           | Defines BGP as the IP routing protocol.                                                     |
|        | autonomous-system-number                             | The autonomous system number is the autonomous system to which this ML-Series card belongs. |
| Step 2 | Router(config-router) <b># network</b><br>net-number | Defines the directly connected networks that run BGP.                                       |
|        |                                                      | The network number is the number of the network that is advertised by this ML-Series card.  |
| Step 3 | Router(config-router)# exit                          | Returns to global configuration mode.                                                       |

#### **Enabling IP Routing**

By default, IP routing is enabled. Beginning in privileged EXEC mode, follow these steps to enable IP routing:

| Command                                               | Purpose                                                                                                    |
|-------------------------------------------------------|----------------------------------------------------------------------------------------------------|
| Router# configure terminal                            | Enters global configuration mode.                                                                                                    |
| Router(config)# <b>ip routing</b>                     | Enables IP routing (default).                                                                                                    |
| Router(config)# <b>router</b><br>ip_routing_protocol  | Specifies an IP routing protocol. This step might include<br>other commands, such as specifying the networks to route<br>with the <b>network</b> (RIP) router configuration command. For<br>information about specific protocols, refer to sections later<br>in this chapter and to the <i>Cisco IOS IP and IP Routing</i><br><i>Configuration Guide</i> . |
| Router(config-router)# end                            | Returns to privileged EXEC mode.                                                                                                    |
| Router(config)# show running-config                   | Verifies your entries.                                                                                                    |
| Router(config)# copy running-config<br>startup-config | (Optional) Saves your entries in the configuration file.                                                                                                    |

Use the **no ip routing** global configuration command to disable routing.

This example shows how to enable IP routing using RIP as the routing protocol:

```
Router# configure terminal
Router(config)# ip routing
Router(config)# router rip
Router(config-router)# network 10.0.0.0
Router(config-router)# end
```

# **Configuring IP Routing**

You can now set up parameters for the selected routing protocols as described in these sections:

- Configuring RIP, page 10-5
- Configuring OSPF, page 10-9
- Configuring EIGRP, page 10-21
- Configuring BGP, page 10-28
- Configuring IS-IS, page 10-31
- Configuring Static Routes, page 10-32

## **Configuring RIP**

The Routing Information Protocol (RIP) is an Interior Gateway Protocol (IGP) created for use in small, homogeneous networks. It is a distance-vector routing protocol that uses broadcast User Datagram Protocol (UDP) data packets to exchange routing information. The protocol is documented in RFC 1058. You can find detailed information about RIP in *IP Routing Fundamentals*, published by Cisco Press.

Using RIP, the switch sends routing information updates (advertisements) every 30 seconds. If a router does not receive an update from another router for 180 seconds or more, it marks the routes served by that router as unusable. If there is still no update after 240 seconds, the router removes all routing table entries for the non-updating router.

RIP uses hop counts to rate the value of different routes. The hop count is the number of routers that can be traversed in a route. A directly connected network has a hop count of zero; a network with a hop count of 16 is unreachable. This small range (0 to 15) makes RIP unsuitable for large networks.

If the router has a default network path, RIP advertises a route that links the router to the pseudo network 0.0.0.0. The 0.0.0.0 network does not exist; it is treated by RIP as a network to implement the default routing feature. The switch advertises the default network if a default was learned by RIP or if the router has a gateway of last resort and RIP is configured with a default metric. RIP sends updates to the interfaces in specified networks. If an interface's network is not specified, it is not advertised in any RIP update.

Table 10-1 shows the default RIP configuration.

| Feature                         | Default Setting                                               |
|---------------------------------|---------------------------------------------------------------|
| Auto summary                    | Enabled.                                                      |
| Default-information originate   | Disabled.                                                     |
| Default metric                  | Built-in; automatic metric translations.                      |
| IP RIP authentication key-chain | No authentication.                                            |
|                                 | Authentication mode: clear text.                              |
| IP RIP receive version          | According to the <b>version</b> router configuration command. |
| IP RIP send version             | According to the <b>version</b> router configuration command. |
| IP RIP triggered                | According to the <b>version</b> router configuration command. |
| IP split horizon                | Varies with media.                                            |

#### Table 10-1 Default RIP Configuration

| Feature                | Default Setting                                                           |
|------------------------|---------------------------------------------------------------------------|
| Neighbor               | None defined.                                                             |
| Network                | None specified.                                                           |
| Offset list            | Disabled.                                                                 |
| Output delay           | 0 milliseconds.                                                           |
| Timers basic           | Update: 30 seconds.                                                       |
|                        | Invalid: 180 seconds.                                                     |
|                        | Hold-down: 180 seconds.                                                   |
|                        | Flush: 240 seconds.                                                       |
| Validate-update-source | Enabled.                                                                  |
| Version                | Receives RIP Version 1 and Version 2 packets;<br>sends Version 1 packets. |

Table 10-1 Default RIP Configuration (continued)

To configure RIP, enable RIP routing for a network and optionally configure other parameters. Beginning in privileged EXEC mode, follow these steps to enable and configure RIP:

|        | Command                                                                                             | Purpose                                                                                                    |
|--------|----------------------------------------------------------------------------------------------------|----------------------------------------------------------------------------------------------------|
| Step 1 | Router# configure terminal                                                                          | Enters global configuration mode.                                                                                                    |
| Step 2 | Router(config)# <b>ip routing</b>                                                                   | Enables IP routing. (Required only if IP routing is disabled.)                                                                                                    |
| Step 3 | Router(config)# router rip                                                                          | Enables a RIP routing process, and enters router configuration mode.                                                                                                    |
| Step 4 | Router(config-router)# <b>network</b><br>network number                                             | Associates a network with a RIP routing process. You can specify multiple <b>network</b> commands. RIP routing updates are sent and received through interfaces only on these networks.                |
| Step 5 | Router(config-router)# <b>neighbor</b><br><i>ip-address</i>                                         | (Optional) Defines a neighboring router with which to exchange routing information. This step allows routing updates from RIP (normally a broadcast protocol) to reach nonbroadcast networks.          |
| Step 6 | Router(config-router)# offset list<br>[access-list number   name] {in  <br>out} offset[type number] | (Optional) Applies an offset list to routing metrics to increase incoming<br>and outgoing metrics to routes learned through RIP. You can limit the<br>offset list with an access list or an interface. |
| Step 7 | Router(config-router)# <b>timers basic</b><br>update invalid holddown flush                         | (Optional) Adjusts routing protocol timers. Valid ranges for all timers are 0 to 4294967295 seconds.                                                                                                   |
|        |                                                                                                    | • <i>update</i> —The time (in seconds) between sending of routing updates.<br>The default is 30 seconds.                                                                                               |
|        |                                                                                                    | • <i>invalid</i> —The timer interval (in seconds) after which a route is declared invalid. The default is 180 seconds.                                                                                 |
|        |                                                                                                    | • <i>holddown</i> —The time (in seconds) that must pass before a route is removed from the routing table. The default is 180 seconds.                                                                  |
|        |                                                                                                    | • <i>flush</i> —The amount of time (in seconds) for which routing updates are postponed. The default is 240 seconds.                                                                                   |

|         | Command                                                    | Purpose                                                                                                    |
|---------|------------------------------------------------------------|----------------------------------------------------------------------------------------------------|
| Step 8  | <pre>Router(config-router)# version {1   2}</pre>          | (Optional) Configures the switch to receive and send only RIP Version 1<br>or RIP Version 2 packets. By default, the switch receives Version 1 and 2<br>but sends only Version 1.<br>You can also use the interface commands <b>ip rip</b> { <b>send</b>   <b>receive</b> } <b>version</b><br>$\{1   2   1 2\}$ to control what versions are used for sending and receiving<br>on interfaces.                                                      |
| Step 9  | Router(config-router)# no auto<br>summary                  | (Optional) Disables automatic summarization. By default, the switch<br>summarizes subprefixes when crossing classful network boundaries.<br>Disables summarization (RIP Version 2 only) to advertise subnet and host<br>routing information to classful network boundaries.                                                                                                    |
| Step 10 | Router(config-router)# no<br>validate-update-source        | (Optional) Disables validation of the source IP address of incoming RIP<br>routing updates. By default, the switch validates the source IP address of<br>incoming RIP routing updates and discards the update if the source<br>address is not valid. Under normal circumstances, disabling this feature<br>is not recommended. However, if you have a router that is off-network<br>and you want to receive its updates, you can use this command. |
| Step 11 | Router(config-router)# <b>output-delay</b><br><i>delay</i> | (Optional) Adds interpacket delay for RIP updates sent.<br>By default, packets in a multiple-packet RIP update have no delay added<br>between packets. If you are sending packets to a lower-speed device, you<br>can add an interpacket delay in the range of 8 to 50 milliseconds.                                                                                                    |
| Step 12 | Router(config-router)# end                                 | Returns to privileged EXEC mode.                                                                                                    |
| Step 13 | Router# show ip protocols                                  | Verifies your entries.                                                                                                    |
| Step 14 | Router# copy running-config<br>startup-config              | (Optional) Saves your entries in the configuration file.                                                                                                    |

To turn off the RIP routing process, use the **no router rip** global configuration command.

To display the parameters and current state of the active routing protocol process, use the **show ip protocols** privileged EXEC command. This is an example of output from the **show ip protocols** command, showing RIP processes:

```
Router# show ip protocols
Routing Protocol is "rip"
  Sending updates every 30 seconds, next due in 15 seconds
  Invalid after 180 seconds, hold down 180, flushed after 240
  Outgoing update filter list for all interfaces is not set
  Incoming update filter list for all interfaces is not set
  Redistributing: rip
  Default version control: send version 1, receive any version
   Interface
                         Send Recv Triggered RIP Key-chain
   FastEthernet0
                         1
                               1 2
                               1 2
   POS0
                         1
 Automatic network summarization is in effect
  Maximum path: 4
  Routing for Networks:
   192.168.2.0
   192.168.3.0
  Routing Information Sources:
    Gateway
                                 Last Update
                  Distance
    192.168.2.1
                       120
                                 00:00:23
  Distance: (default is 120)
```

Use the **show ip rip database** privileged EXEC command to display summary address entries in the RIP database.

```
Router# show ip rip database

192.168.1.0/24 auto-summary

192.168.1.0/24

[1] via 192.168.2.1, 00:00:24, POSO

192.168.2.0/24 auto-summary

192.168.2.0/24 directly connected, POSO

192.168.3.0/24 auto-summary

192.168.3.0/24 directly connected, FastEthernet0
```

#### **RIP Authentication**

RIP Version 1 does not support authentication. If you are sending and receiving RIP Version 2 packets, you can enable RIP authentication on an interface. The key chain determines the set of keys that can be used on the interface. If a key chain is not configured, no authentication is performed, not even the default.

The switch supports two modes of authentication on interfaces for which RIP authentication is enabled: plain text and MD5. The default is plain text.

Beginning in privileged EXEC mode, follow these steps to configure RIP authentication on an interface:

| Command                                                                           | Purpose                                                                                                    |
|-----------------------------------------------------------------------------------|----------------------------------------------------------------------------------------------------|
| Router# configure terminal                                                        | Enters global configuration mode.                                                                           |
| Router(config)# <b>interface</b> <i>interface-id</i>                              | Enters interface configuration mode, and specifies the interface to configure.                              |
| Router(config-if)# <b>ip rip</b><br><b>authentication key-chain</b> name-of-chain | Enables RIP authentication.                                                                                 |
| Router(config-if)# <b>ip rip</b><br>authentication mode {text   md5}              | Configures the interface to use plain text<br>authentication (the default) or MD5 digest<br>authentication. |
| Router(config-if)# end                                                            | Returns to privileged EXEC mode.                                                                            |
| Router# <b>show running-config interface</b><br>[ <i>interface-id</i> ]           | Verifies your entries.                                                                                      |
| Router# <b>copy running-config</b><br><b>startup-config</b>                       | (Optional) Saves your entries in the configuration file.                                                    |

To restore clear text authentication, use the **no ip rip authentication mode** interface configuration command. To prevent authentication, use the **no ip rip authentication key-chain** interface configuration command.

#### Summary Addresses and Split Horizon

Routers connected to broadcast-type IP networks and using distance-vector routing protocols normally use the split-horizon mechanism to reduce the possibility of routing loops. Split horizon blocks information about routes from being advertised by a router on any interface from which that information originated. This feature usually optimizes communication among multiple routers, especially when links are broken.

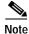

In general, disabling split horizon is not recommended unless you are certain that your application requires it to properly advertise routes.

If you want to configure an interface running RIP to advertise a summarized local IP address pool on a network access server for dial-up clients, use the **ip summary-address rip** interface configuration command.

Note

If split horizon is enabled, neither autosummary nor interface IP summary addresses are advertised.

Beginning in privileged EXEC mode, follow these steps to set an interface to advertise a summarized local IP address pool and to disable split horizon on the interface:

| Command                                                                                  | Purpose                                                                                |
|------------------------------------------------------------------------------------------|----------------------------------------------------------------------------------------|
| Router# configure terminal                                                               | Enters global configuration mode.                                                      |
| Router(config)# <b>interface</b><br><i>interface-id</i>                                  | Enters interface configuration mode, and specifies the Layer 3 interface to configure. |
| Router(config-if)# <b>ip address</b><br><i>ip-address subnet-mask</i>                    | Configures the IP address and IP subnet.                                               |
| Router(config-if)# <b>ip</b><br><b>summary-address rip</b> ip address<br>ip-network mask | Configures the IP address to be summarized and the IP network mask.                    |
| Router(config-if)# <b>no ip split</b><br>horizon                                         | Disables split horizon on the interface.                                               |
| Router(config-if)# <b>end</b>                                                            | Returns to privileged EXEC mode.                                                       |
| Router# <b>show ip interface</b><br>interface-id                                         | Verifies your entries.                                                                 |
| Router# <b>copy running-config</b><br>startup-config                                     | (Optional) Saves your entries in the configuration file.                               |

To disable IP summarization, use the no ip summary-address rip router configuration command.

Note

If split horizon is enabled, neither autosummary nor interface summary addresses (those configured with the **ip summary-address rip** router configuration command) are advertised.

#### **Configuring OSPF**

This section briefly describes how to configure Open Shortest Path First (OSPF) Protocol. For a complete description of the OSPF commands, refer to the "OSPF Commands" chapter of the *Cisco IOS IP and IP Routing Command Reference* publication.

OSPF is an IGP designed expressly for IP networks, supporting IP subnetting and tagging of externally derived routing information. OSPF also allows packet authentication and uses IP multicast when sending and receiving packets. The Cisco implementation supports RFC 1253, the OSPF Management Information Base (MIB).

The Cisco implementation conforms to the OSPF Version 2 specifications with these key features:

- Stub areas—Definition of stub areas is supported.
- Route redistribution—Routes learned through any IP routing protocol can be redistributed into another IP routing protocol. At the intradomain level, this means that OSPF can import and export routes learned through protocols such as EIGRP and RIP.
- Authentication—Plain text and message-digest key (MD5) authentication among neighboring routers within an area are supported.
- Routing interface parameter—Configurable parameters supported include interface output cost, retransmission interval, interface transmit delay, router priority, router dead and hello intervals, and authentication key.
- Virtual links—Virtual links are supported.
- Not-so-stubby-area (NSSA)—RFC 1587.

OSPF typically requires coordination among many internal routers, area border routers (ABRs) connected to multiple areas, and autonomous system boundary routers (ASBRs). The minimum configuration would use all default parameter values, no authentication, and interfaces assigned to areas. If you customize your environment, you must ensure coordinated configuration of all routers.

Table 10-2 shows the default OSPF configuration.

| Feature                       | Default Setting                                                                                                    |
|-------------------------------|----------------------------------------------------------------------------------------------------|
| Interface parameters          | Cost: No default cost predefined.                                                                                                    |
|                               | Retransmit interval: 5 seconds.                                                                                                    |
|                               | Transmit delay: 1 second.                                                                                                    |
|                               | Priority: 1.                                                                                                    |
|                               | Hello interval: 10 seconds.                                                                                                    |
|                               | Dead interval: 4 times the hello interval.                                                                                                    |
|                               | No authentication.                                                                                                    |
|                               | No password specified.                                                                                                    |
|                               | MD5 authentication disabled.                                                                                                    |
| Area                          | Authentication type: 0 (no authentication).                                                                                                    |
|                               | Default cost: 1.                                                                                                    |
|                               | Range: Disabled.                                                                                                    |
|                               | Stub: No stub area defined.                                                                                                    |
|                               | NSSA: No NSSA area defined.                                                                                                    |
| Auto cost                     | 100 Mbps.                                                                                                    |
| Default-information originate | Disabled. When enabled, the default metric setting is 10, and the external route type default is Type 2.                                            |
| Default metric                | Built-in, automatic metric translation, as appropriate for each routing protocol.                                                                   |
| Distance OSPF                 | dist1 (all routes within an area): 110.<br>dist2 (all routes from one area to another): 110.<br>and dist3 (routes from other routing domains): 110. |

Table 10-2 Default OSPF Configuration

| Feature                          | Default Setting                                                                     |  |
|----------------------------------|-------------------------------------------------------------------------------------|--|
| OSPF database filter             | Disabled. All outgoing link-state advertisements (LSAs) a flooded to the interface. |  |
| IP OSPF name lookup              | Disabled.                                                                           |  |
| Log adjacency changes            | Enabled.                                                                            |  |
| Neighbor                         | None specified.                                                                     |  |
| Neighbor database filter         | Disabled. All outgoing LSAs are flooded to the neighbor.                            |  |
| Network area                     | Disabled.                                                                           |  |
| Router ID                        | No OSPF routing process defined.                                                    |  |
| Summary address                  | Disabled.                                                                           |  |
| Timers LSA group pacing          | 240 seconds.                                                                        |  |
| Timers shortest path first (spf) | spf delay: 5 seconds.                                                               |  |
|                                  | spf-holdtime: 10 seconds.                                                           |  |
| Virtual link                     | No area ID or router ID defined.                                                    |  |
|                                  | Hello interval: 10 seconds.                                                         |  |
|                                  | Retransmit interval: 5 seconds.                                                     |  |
|                                  | Transmit delay: 1 second.                                                           |  |
|                                  | Dead interval: 40 seconds.                                                          |  |
|                                  | Authentication key: No key predefined.                                              |  |
|                                  | MD5: No key predefined.                                                             |  |

Table 10-2 Default OSPF Configuration (continued)

Figure 10-1 shows an example of an IP routing protocol using OSPF.

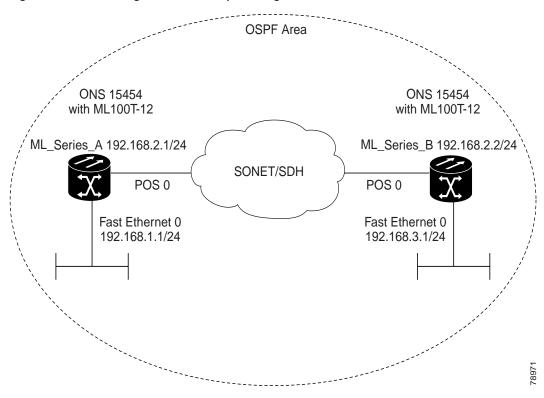

Figure 10-1 IP Routing Protocol Example Using OSPF

Enabling OSPF requires that you create an OSPF routing process, specify the range of IP addresses to be associated with the routing process, and assign area IDs to be associated with that range.

| Command                                                                      | Purpose                                                                                                    |  |
|------------------------------------------------------------------------------|----------------------------------------------------------------------------------------------------|--|
| Router# <b>configure terminal</b>                                            | Enters global configuration mode.                                                                                                    |  |
| Router(config) <b># router ospf</b><br>process-id                            | Enables OSPF routing, and enters router configuration mode.<br>The process ID is an internally used identification parameter<br>that is locally assigned and can be any positive integer. Each<br>OSPF routing process has a unique value.                                       |  |
| Router(config) <b># network</b> address<br>wildcard-mask <b>area</b> area-id | Defines an interface on which OSPF runs and the area ID for<br>that interface. Use the wildcard-mask to use a single command<br>to define one or more multiple interfaces to be associated with<br>a specific OSPF area. The area ID can be a decimal value or ar<br>IP address. |  |
| Router(config)# <b>end</b>                                                   | Returns to privileged EXEC mode.                                                                                                    |  |
| Router# show ip protocols                                                    | Verifies your entries.                                                                                                    |  |
| Router# copy running-config<br>startup-config                                | (Optional) Saves your entries in the configuration file.                                                                                                    |  |

Beginning in privileged EXEC mode, follow these steps to enable OSPF:

To terminate an OSPF routing process, use the **no router ospf** process-id global configuration command.

This example shows how to configure an OSPF routing process and assign it a process number of 1:

Router(config)# router ospf 1
Router(config-router)# network 192.168.1.0 0.0.0.255 area 0

This is an example of output from the **show ip protocols** privileged EXEC command that verifies the OSPF process ID.

```
Router# show ip protocols
Routing Protocol is "ospf 1"
  Outgoing update filter list for all interfaces is not set
  Incoming update filter list for all interfaces is not set
  Router ID 192.168.3.1
  Number of areas in this router is 1. 1 normal 0 stub 0 nssa
  Maximum path: 4
  Routing for Networks:
    192.168.2.0 0.0.0.255 area 0
   192.168.3.0 0.0.0.255 area 0
  Routing Information Sources:
   Gateway
                                  Last Update
                  Distance
    192.168.3.1
                        110
                                  00:03:34
    192.168.2.1
                         110
                                  00:03:34
  Distance: (default is 110)
```

#### **OSPF Interface Parameters**

You can use the **ip ospf** interface configuration commands to modify interface-specific OSPF parameters. You are not required to modify any of these parameters, but some interface parameters (hello interval, dead interval, and authentication key) must be consistent across all routers in an attached network. If you modify these parameters, be sure all routers in the network have compatible values.

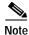

The **ip ospf** interface configuration commands are all optional.

Beginning in privileged EXEC mode, follow these steps to modify OSPF interface parameters:

| Command                                                            | Purpose                                                                                                    |
|--------------------------------------------------------------------|----------------------------------------------------------------------------------------------------|
| Router# configure terminal                                         | Enters global configuration mode.                                                                                                    |
| Router(config)# <b>interface</b><br><i>interface-id</i>            | Enters interface configuration mode, and specifies the Layer 3 interface to configure.                                                                             |
| Router(config-if)# <b>ip ospf</b> cost                             | (Optional) Explicitly specifies the cost of sending a packer<br>on the interface.                                                                                  |
| Router(config-if)# <b>ip ospf</b><br>retransmit-interval seconds   | (Optional) Specifies the number of seconds between link<br>state advertisement transmissions. The range is 1 to 65535<br>seconds. The default is 5 seconds.        |
| Router(config-if)# <b>ip ospf</b><br><b>transmit-delay</b> seconds | (Optional) Sets the estimated number of seconds to wait<br>before sending a link state update packet. The range is<br>1 to 65535 seconds. The default is 1 second. |
| Router(config-if)# <b>ip ospf priority</b><br>number               | (Optional) Sets priority to help determine the OSPF designated router for a network. The range is from 0 to 255 The default is 1.                                  |

|         | Command                                                                             | Purpose                                                                                                    |
|---------|-------------------------------------------------------------------------------------|----------------------------------------------------------------------------------------------------|
| Step 7  | Router(config-if)# <b>ip ospf</b><br><b>hello-interval</b> seconds                  | (Optional) Sets the number of seconds between hello<br>packets sent on an OSPF interface. The value must be the<br>same for all nodes on a network. The range is<br>1 to 65535 seconds. The default is 10 seconds.                                                                        |
| Step 8  | Router(config-if)# <b>ip ospf</b><br><b>dead-interval</b> seconds                   | (Optional) Sets the number of seconds after the last device<br>hello packet was seen before its neighbors declare the<br>OSPF router to be down. The value must be the same for all<br>nodes on a network. The range is 1 to 65535 seconds. The<br>default is 4 times the hello interval. |
| Step 9  | Router(config-if)# <b>ip ospf</b><br>authentication-key key                         | (Optional) Assigns a password to be used by neighboring<br>OSPF routers. The password can be any string of<br>keyboard-entered characters up to 8 bytes in length. All<br>neighboring routers on the same network must have the<br>same password to exchange OSPF information.            |
| Step 10 | Router(config-if)# <b>ip ospf message</b><br><b>digest-key</b> keyid <b>md5</b> key | <ul> <li>(Optional) Enables MDS authentication.</li> <li><i>keyid</i>—Identifier from 1 to 255.</li> <li><i>key</i>—Alphanumeric password of up to 16 bytes.</li> </ul>                                                                                                    |
| Step 11 | Router(config-if)# <b>ip ospf</b><br><b>database-filter all out</b>                 | (Optional) Blocks flooding of OSPF LSA packets to the interface. By default, OSPF floods new LSAs over all interfaces in the same area, except the interface on which the LSA arrives.                                                                                                    |
| Step 12 | Router(config-if)# end                                                              | Returns to privileged EXEC mode.                                                                                                    |
| Step 13 | Router# <b>show ip ospf interface</b><br>[ <i>interface-name</i> ]                  | Displays OSPF-related interface information.                                                                                                    |
| Step 14 | Router# copy running-config<br>startup-config                                       | (Optional) Saves your entries in the configuration file.                                                                                                    |

Use the **no** form of these commands to remove the configured parameter value or return to the default value.

This is an example of output from the **show ip ospf interface** privileged EXEC command:

```
Router# show ip ospf interface
FastEthernet0 is up, line protocol is up
  Internet Address 192.168.3.1/24, Area 0
  Process ID 1, Router ID 192.168.3.1, Network Type BROADCAST, Cost: 1
 Transmit Delay is 1 sec, State DR, Priority 1
 Designated Router (ID) 192.168.3.1, Interface address 192.168.3.1
 No backup designated router on this network
  Timer intervals configured, Hello 10, Dead 40, Wait 40, Retransmit 5
   Hello due in 00:00:01
  Index 2/2, flood queue length 0
  Next 0x0(0)/0x0(0)
  Last flood scan length is 0, maximum is \ensuremath{\text{0}}
  Last flood scan time is 0 msec, maximum is 0 msec
 Neighbor Count is 0, Adjacent neighbor count is 0
  Suppress hello for 0 neighbor(s)
POS0 is up, line protocol is up
  Internet Address 192.168.2.2/24, Area 0
  Process ID 1, Router ID 192.168.3.1, Network Type BROADCAST, Cost: 1
  Transmit Delay is 1 sec, State DR, Priority 1
  Designated Router (ID) 192.168.3.1, Interface address 192.168.2.2
  Backup Designated router (ID) 192.168.2.1, Interface address 192.168.2.1
```

```
Timer intervals configured, Hello 10, Dead 40, Wait 40, Retransmit 5
Hello due in 00:00:05
Index 1/1, flood queue length 0
Next 0x0(0)/0x0(0)
Last flood scan length is 2, maximum is 2
Last flood scan time is 0 msec, maximum is 0 msec
Neighbor Count is 1, Adjacent neighbor count is 1
Adjacent with neighbor 192.168.2.1 (Backup Designated Router)
Suppress hello for 0 neighbor(s)
```

#### **OSPF Area Parameters**

You can optionally configure several OSPF area parameters. These parameters include authentication for password-based protection against unauthorized access to an area, stub areas, and not-so-stubby-areas (NSSAs). *Stub areas* are areas into which information about external routes is not sent. Instead, the area border router (ABR) generates a default external route into the stub area for destinations outside the autonomous system (AS). An NSSA does not flood all LSAs from the core into the area, but can import AS external routes within the area by redistribution.

Route summarization is the consolidation of advertised addresses into a single summary route to be advertised by other areas. If network numbers are contiguous, you can use the **area range** router configuration command to configure the ABR to advertise a summary route that covers all networks in the range.

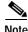

The OSPF area router configuration commands are all optional.

| Command                                                                                                    | Purpose                                                                                                    |  |
|----------------------------------------------------------------------------------------------------|----------------------------------------------------------------------------------------------------|--|
| Router# configure terminal                                                                                 | Enters global configuration mode.                                                                                                    |  |
| Router(config)# <b>router ospf</b><br>process-id                                                           | Enables OSPF routing, and enters router configuration mode.                                                                                                    |  |
| Router(config)# <b>area</b> area-id<br>authentication                                                      | (Optional) Allows password-based protection against<br>unauthorized access to the identified area. The identifier<br>can be either a decimal value or an IP address.      |  |
| Router(config)# <b>area</b> area-id<br><b>authentication message-digest</b>                                | (Optional) Enables MD5 authentication on the area.                                                                                                    |  |
| Router(config)# <b>area</b> area-id <b>stub</b><br>[ <b>no-summary</b> ]                                   | (Optional) Defines an area as a stub area. The <b>no-summary</b> keyword prevents an ABR from sending summary link advertisements into the stub area.                     |  |
| <pre>Router(config)# area area-id nssa {no-redistribution default-informati on-originate no-summary}</pre> | (Optional) Defines an area as a not-so-stubby-area. Every<br>router within the same area must agree that the area is<br>NSSA. Select one of these keywords:               |  |
|                                                                                                    | • <b>no-redistribution</b> —Select when the router is an NSSA ABR and you want the <b>redistribute</b> command to import routes into normal areas, but not into the NSSA. |  |
|                                                                                                    | • <b>default-information-originate</b> —Select on an ABR to allow importing type 7 LSAs into the NSSA.                                                                    |  |
|                                                                                                    | • <b>no-redistribution</b> —Select to not send summary LSAs into the NSSA.                                                                                                |  |
| Router(config) <b># area</b> area-id <b>range</b><br>address-mask                                          | (Optional) Specifies an address range for which a single<br>route is advertised. Use this command only with area<br>border routers.                                       |  |
| Router(config)# <b>end</b>                                                                                 | Returns to privileged EXEC mode.                                                                                                    |  |
| Router# <b>show ip ospf</b> [process-id]                                                                   | Displays information about the OSPF routing process in general or for a specific process ID to verify configuration.                                                      |  |
| <pre>show ip ospf [process-id [area-id]] database</pre>                                                    | Displays lists of information related to the OSPF database for a specific router.                                                                                         |  |
| Router# copy running-config<br>startup-config                                                              | (Optional) Saves your entries in the configuration file.                                                                                                    |  |

Beginning in privileged EXEC mode, follow these steps to configure area parameters:

Use the **no** form of these commands to remove the configured parameter value or to return to the default value.

commands: Router# show ip ospf database OSPF Router with ID (192.168.3.1) (Process ID 1) Router Link States (Area 0) Link ID ADV Router Checksum Link count Aqe Sea# 0x80000003 0x004AB8 2 192.168.2.1 192.168.2.1 428 192.168.3.1 0x80000003 0x006499 2 192.168.3.1 428 Net Link States (Area 0)

These are examples of outputs from the show ip ospf database and show ip ospf privileged EXEC

| Link ID     | ADV Router  | Age | Seq#      | Checksum |
|-------------|-------------|-----|-----------|----------|
| 192.168.2.2 | 192.168.3.1 | 428 | 0x8000001 | 0x00A4E0 |

Router# show ip ospf

```
Routing Process "ospf 1" with ID 192.168.3.1
Supports only single TOS(TOS0) routes
Supports opaque LSA
SPF schedule delay 5 secs, Hold time between two SPFs 10 secs
Minimum LSA interval 5 secs. Minimum LSA arrival 1 secs
Number of external LSA 0. Checksum Sum 0x000000
Number of opaque AS LSA 0. Checksum Sum 0x000000
Number of DCbitless external and opaque AS LSA 0
Number of DoNotAge external and opaque AS LSA \ensuremath{\mathsf{0}}
Number of areas in this router is 1. 1 normal 0 stub 0 nssa
External flood list length 0
   Area BACKBONE(0)
      Number of interfaces in this area is 2
       Area has no authentication
       SPF algorithm executed 4 times
       Area ranges are
       Number of LSA 3. Checksum Sum 0x015431
       Number of opaque link LSA 0. Checksum Sum 0x000000
       Number of DCbitless LSA 0
       Number of indication LSA 0
       Number of DoNotAge LSA 0
       Flood list length 0
```

#### **Other OSPF Behavior Parameters**

You can optionally configure other OSPF parameters in router configuration mode.

- Route summarization: When redistributing routes from other protocols, each route is advertised individually in an external LSA. To help decrease the size of the OSPF link state database, you can use the **summary-address** router configuration command to advertise a single router for all the redistributed routes included in a specified network address and mask.
- Virtual links: In OSPF, all areas must be connected to a backbone area. You can establish a virtual link in case of a backbone-continuity break by configuring two ABRs as endpoints of a virtual link. Configuration information includes the identity of the other virtual endpoint (the other ABR) and the nonbackbone link that the two routers have in common (the transit area). Virtual links cannot be configured through a stub area.
- Default route: When you specifically configure redistribution of routes into an OSPF routing domain, the route automatically becomes an autonomous system boundary router (ASBR). You can force the ASBR to generate a default route into the OSPF routing domain.

- Domain Name Server (DNS) names for use in all OSPF **show** privileged EXEC command displays make it easier to identify a router than displaying it by router ID or neighbor ID.
- Default Metrics: OSPF calculates the OSPF metric for an interface according to the bandwidth of the interface. The metric is calculated as *ref-bw* divided by bandwidth, where *ref* is 10 by default, and bandwidth (*bw*) is determined by the **bandwidth** interface configuration command. For multiple links with high bandwidth, you can specify a larger number to differentiate the cost on those links.
- Administrative distance is a rating of the trustworthiness of a routing information source, an integer between 0 and 255, with a higher value meaning a lower trust rating. An administrative distance of 255 means that the routing information source cannot be trusted at all and should be ignored. OSPF uses three different administrative distances: routes within an area (interarea), routes to another area (interarea), and routes from another routing domain learned through redistribution (external). You can change any of the distance values.
- Passive interfaces: Because interfaces between two devices on an Ethernet represent only one network segment, to prevent OSPF from sending hello packets for the sending interface, you must configure the sending device to be a passive interface. Both devices can identify each other through the hello packet for the receiving interface.
- Route calculation timers: You can configure the delay time between when OSPF receives a topology change and when it starts the shortest path first (SPF) calculation. You can also configure the hold time between two SPF calculations.
- Log neighbor changes: You can configure the router to send a syslog message when an OSPF neighbor state changes, providing a high-level view of changes in the router.

Beginning in privileged EXEC mode, follow these steps to configure these OSPF parameters:

| Command                                                                                                    | Purpose                                                                                                    |
|----------------------------------------------------------------------------------------------------|----------------------------------------------------------------------------------------------------|
| Router# configure terminal                                                                                                    | Enters global configuration mode.                                                                                                    |
| Router(config)# router ospf process-id                                                                                                    | Enables OSPF routing, and enters router configuration mode.                                                                                                    |
| Router(config)# <b>summary-address</b><br>address-mask                                                                                                    | (Optional) Specifies an address and IP subnet mask for<br>redistributed routes so that only one summary route is<br>advertised.                                                                                    |
| area area-id virtual-link router-id<br>[hello-interval seconds]<br>[retransmit-interval seconds] [trans]<br>[[authentication-key key]  <br>[message-digest-key key-id md5 key]] | (Optional) Establishes a virtual link and set its<br>parameters. See the "OSPF Interface Parameters"<br>section on page 10-13 for parameter definitions and<br>Table 10-2 on page 10-10 for virtual link defaults. |
| Router(config)# <b>default-information</b><br>originate [always] [metric<br>metric-value] [metric-type type-value]<br>[route-map map-name]                                      | (Optional) Forces the ASBR to generate a default route<br>into the OSPF routing domain. Parameters are all<br>optional.                                                                                            |
| Router(config)# <b>ip ospf name-lookup</b>                                                                                                    | (Optional) Configures DNS name lookup. The default is disabled.                                                                                                    |
| Router(config)# <b>ip auto-cost</b><br><b>reference-bandwidth</b> <i>ref-bw</i>                                                                                                 | (Optional) Specifies an address range for which a single route will be advertised. Use this command only with area border routers.                                                                                 |
| Router(config)# distance ospf<br>{[inter-area dist1]   [inter-area<br>dist2]   [external dist3]}                                                                                | (Optional) Changes the OSPF distance values. The default distance for each type of route is 110. The range is 1 to 255.                                                                                            |

| Command                                                                | Purpose                                                                                                    |
|------------------------------------------------------------------------|----------------------------------------------------------------------------------------------------|
| Router(config)# <b>passive-interface</b> type number                   | (Optional) Suppresses the sending of hello packets through the specified interface.                                                                                    |
| Router(config)# <b>timers spf</b> <i>spf-delay</i>                     | (Optional) Configures route calculation timers.                                                                                                    |
| spf-holdtime                                                           | • <i>spf-delay</i> —Enter an integer from 0 to 65535. The default is 5 seconds; 0 means no delay.                                                                      |
|                                                                        | • <i>spf-holdtime</i> —Enter an integer from 0 to 65535.<br>The default is 10 seconds; 0 means no delay.                                                               |
| Router(config)# <b>ospf log-adj-changes</b>                            | (Optional) Sends syslog message when a neighbor state changes.                                                                                                    |
| Router(config)# <b>end</b>                                             | Returns to privileged EXEC mode.                                                                                                    |
| Router <b># show ip ospf</b> [process-id<br>[area-id]] <b>database</b> | Displays lists of information related to the OSPF database for a specific router. For some of the keyword options, see to the "Monitoring OSPF" section on page 10-20. |
| Router# <b>copy running-config</b><br><b>startup-config</b>            | (Optional) Saves your entries in the configuration file                                                                                                    |

#### **Change LSA Group Pacing**

The OSPF LSA group pacing feature allows the router to group OSPF LSAs and pace the refreshing, check-summing, and aging functions for more efficient router use. This feature is enabled by default with a 4-minute default pacing interval, and you will not usually need to modify this parameter. The optimum group pacing interval is inversely proportional to the number of LSAs the router is refreshing, check-summing, and aging. For example, if you have approximately 10,000 LSAs in the database, decreasing the pacing interval would benefit you. If you have a very small database (40 to 100 LSAs), increasing the pacing interval to 10 to 20 minutes might benefit you slightly.

Beginning in privileged EXEC mode, follow these steps to configure OSPF LSA pacing:

|      | Command                                            | Purpose                                                     |
|------|----------------------------------------------------|-------------------------------------------------------------|
| ep 1 | Router# configure terminal                         | Enters global configuration mode.                           |
| ep 2 | Router(config)# router ospf<br>process-id          | Enables OSPF routing, and enters router configuration mode. |
| 3    | Router(config)# timers<br>lsa-group-pacing seconds | Changes the group pacing of LSAs.                           |
|      | Router(config)# end                                | Returns to privileged EXEC mode.                            |
|      | Router# show running-config                        | Verifies your entries.                                      |
|      | Router# copy running-config<br>startup-config      | (Optional) Saves your entries in the configuration file.    |

To return to the default value, use the no timers lsa-group-pacing router configuration command.

#### Loopback Interface

OSPF uses the highest IP address configured on the interfaces as its router ID. If this interface is down or removed, the OSPF process must recalculate a new router ID and resend all its routing information out of its interfaces. If a loopback interface is configured with an IP address, OSPF uses this IP address as its router ID, even if other interfaces have higher IP addresses. Because loopback interfaces never fail, this provides greater stability. OSPF automatically prefers a loopback interface over other interfaces, and it chooses the highest IP address among all loopback interfaces.

Beginning in privileged EXEC mode, follow these steps to configure a loopback interface:

| Command                                           | Purpose                                                                |
|---------------------------------------------------|------------------------------------------------------------------------|
| Router# configure terminal                        | Enters global configuration mode.                                      |
| Router(config)# interface loopback<br>0           | Creates a loopback interface, and enters interface configuration mode. |
| Router(config)# <b>ip address</b> address<br>mask | Assigns an IP address to this interface.                               |
| Router(config)# end                               | Returns to privileged EXEC mode.                                       |
| Router# show ip interface                         | Verifies your entries.                                                 |
| Router# copy running-config<br>startup-config     | (Optional) Saves your entries in the configuration file.               |

Use the no interface loopback 0 global configuration command to disable the loopback interface.

### Monitoring OSPF

You can display specific statistics such as the contents of IP routing tables, caches, and databases.

Table 10-3 lists some of the privileged EXEC commands for displaying statistics. For more **show ip ospf database** privileged EXEC command options and for explanations of fields in the resulting display, refer to the *Cisco IOS IP and IP Routing Command Reference*.

Table 10-3 Show IP OSPF Statistics Commands

| Command                                                                                                    | Purpose           Displays general information about OSPF routing processes. |  |
|----------------------------------------------------------------------------------------------------|------------------------------------------------------------------------------|--|
| Router(config)# show ip ospf [process-id]                                                                                                    |                                                                              |  |
| Router(config)# show ip ospf [process-id] database [router]<br>[link-state-id]<br>show ip ospf [process-id] database [router] [self-originate]<br>show ip ospf [process-id] database [router] [adv-router<br>ip-address]<br>show ip ospf [process-id] database [network] [link-state-id]<br>show ip ospf [process-id] database [summary] [link-state-id]<br>show ip ospf [process-id] database [asbr-summary]<br>[link-state-id]<br>show ip ospf [process-id] database [external] [link-state-id]<br>show ip ospf [process-id] database [external] [link-state-id] | Displays lists of information related to the OSPF database.                  |  |
| Router(config) # show ip ospf border-routes                                                                                                    | Displays the internal OSPF routing ABR and ASBR table entries.               |  |

Table 10-3 Show IP OSPF Statistics Commands (continued)

| Command                                                                                       | Purpose                                          |
|-----------------------------------------------------------------------------------------------|--------------------------------------------------|
| Router(config)# <b>show ip ospf interface</b> [interface-name]                                | Displays OSPF-related interface information.     |
| Router(config) <b># show ip ospf neighbor</b> [interface-name]<br>[neighbor-id] <b>detail</b> | Displays OSPF interface neighbor information.    |
| Router(config)# show ip ospf virtual-links                                                    | Displays OSPF-related virtual links information. |

### **Configuring EIGRP**

Enhanced IGRP (EIGRP) is a Cisco proprietary enhanced version of the IGRP. Enhanced IGRP uses the same distance vector algorithm and distance information as IGRP; however, the convergence properties and the operating efficiency of Enhanced IGRP are significantly improved.

The convergence technology employs an algorithm referred to as the Diffusing Update Algorithm (DUAL), which guarantees loop-free operation at every instant throughout a route computation and allows all devices involved in a topology change to synchronize at the same time. Routers that are not affected by topology changes are not involved in recomputations.

IP EIGRP provides increased network width. With RIP, the largest possible width of your network is 15 hops. When IGRP is enabled, the largest possible width is 224 hops. Because the EIGRP metric is large enough to support thousands of hops, the only barrier to expanding the network is the transport-layer hop counter. EIGRP increments the transport control field only when an IP packet has traversed 15 routers and the next hop to the destination was learned through EIGRP. When a RIP route is used as the next hop to the destination, the transport control field is incremented as usual.

EIGRP offers these features:

- · Fast convergence.
- Incremental updates when the state of a destination changes, instead of sending the entire contents of the routing table, minimizing the bandwidth required for EIGRP packets.
- Less CPU usage than IGRP because full update packets need not be processed each time they are received.
- Protocol-independent neighbor discovery mechanism to learn about neighboring routers.
- Variable-length subnet masks (VLSMs).
- Arbitrary route summarization.
- EIGRP scales to large networks.

EIGRP has these four basic components:

- Neighbor discovery and recovery is the process that routers use to dynamically learn of other routers on their directly attached networks. Routers must also discover when their neighbors become unreachable or inoperative. Neighbor discovery and recovery is achieved with low overhead by periodically sending small hello packets. As long as hello packets are received, the Cisco IOS software can determine that a neighbor is alive and functioning. When this status is determined, the neighboring routers can exchange routing information.
- The reliable transport protocol is responsible for guaranteed, ordered delivery of EIGRP packets to all neighbors. It supports intermixed transmission of multicast and unicast packets. Some EIGRP packets must be sent reliably, and others need not be. For efficiency, reliability is provided only when necessary. For example, on a multiaccess network that has multicast capabilities (such as Ethernet), it is not necessary to send hellos reliably to all neighbors individually. Therefore, EIGRP sends a single multicast hello with an indication in the packet informing the receivers that the packet

need not be acknowledged. Other types of packets (such as updates) require acknowledgment, which is shown in the packet. The reliable transport has a provision to send multicast packets quickly when there are unacknowledged packets pending. Doing so helps ensure that convergence time remains low in the presence of varying speed links.

- The DUAL finite state machine embodies the decision process for all route computations. It tracks all routes advertised by all neighbors. DUAL uses the distance information (known as a metric) to select efficient, loop-free paths. DUAL selects routes to be inserted into a routing table based on feasible successors. A successor is a neighboring router used for packet forwarding that has a least-cost path to a destination that is guaranteed not to be part of a routing loop. When there are no feasible successors, but there are neighbors advertising the destination, a recomputation must occur. This is the process whereby a new successor is determined. The amount of time it takes to recompute the route affects the convergence time. Recomputation is processor-intensive; it is advantageous to avoid recomputation if it is not necessary. When a topology change occurs, DUAL tests for feasible successors. If there are feasible successors, it uses any it finds to avoid unnecessary recomputation.
- The protocol-dependent modules are responsible for network layer protocol-specific tasks. An example is the IP EIGRP module, which is responsible for sending and receiving EIGRP packets that are encapsulated in IP. It is also responsible for parsing EIGRP packets and informing DUAL of the new information received. EIGRP asks DUAL to make routing decisions, but the results are stored in the IP routing table. EIGRP is also responsible for redistributing routes learned by other IP routing protocols.

Table 10-4 shows the default EIGRP configuration.

| Feature                     | Default Setting                                                                                                    |  |
|-----------------------------|----------------------------------------------------------------------------------------------------|--|
| Auto summary                | Enabled. Subprefixes are summarized to the classful network boundary when crossing classful network boundaries.              |  |
| Default-information         | Exterior routes are accepted and default information is passed<br>between IGRP or EIGRP processes when doing redistribution. |  |
| Default metric              | Only connected routes and interface static routes can be redistributed without a default metric. The metric includes:        |  |
|                             | • Bandwidth: 0 or greater kbps.                                                                                              |  |
|                             | • Delay (tens of microseconds): 0 or any positive number that is a multiple of 39.1 nanoseconds.                             |  |
|                             | • Reliability: Any number between 0 and 255 (255 means 100 percent reliability).                                             |  |
|                             | • Loading: Effective bandwidth as a number between 0 and 255 (255 is 100 percent loading).                                   |  |
|                             | • MTU: Maximum transmission unit size of the route in bytes. 0 or any positive integer.                                      |  |
| Distance                    | Internal distance: 90.                                                                                                    |  |
|                             | External distance: 170.                                                                                                    |  |
| EIGRP log-neighbor changes  | Disabled. No adjacency changes logged.                                                                                       |  |
| IP authentication key-chain | No authentication provided.                                                                                                  |  |
| IP authentication mode      | No authentication provided.                                                                                                  |  |
| IP bandwidth-percent        | 50 percent.                                                                                                    |  |

#### Table 10-4 Default EIGRP Configuration

| Feature                                    | Default Setting                                                                                    |  |
|--------------------------------------------|----------------------------------------------------------------------------------------------------|--|
| IP hello interval                          | For low-speed nonbroadcast multiaccess (NBMA) networks: 60 seconds; all other networks: 5 seconds. |  |
| IP hold-time                               | me For low-speed NBMA networks: 180 seconds; all other networ<br>15 seconds.                       |  |
| IP split-horizon                           | Enabled.                                                                                           |  |
| IP summary address                         | No summary aggregate addresses are predefined.                                                     |  |
| Metric weights                             | tos: 0                                                                                             |  |
|                                            | k1 and k3: 1                                                                                       |  |
|                                            | k2, k4, and k5: 0                                                                                  |  |
| Network                                    | None specified.                                                                                    |  |
| Offset-list                                | Disabled.                                                                                          |  |
| Router EIGRP Disabled.                     |                                                                                                    |  |
| Set metric No metric set in the route map. |                                                                                                    |  |
| Traffic-share                              | Distributed proportionately to the ratios of the metrics.                                          |  |
| Variance                                   | 1 (equal-cost load balancing).                                                                     |  |

| Table 10-4 Default EIGRP Configuration (continued) | Table 10-4 | Default EIGRP | Configuration | (continued) |
|----------------------------------------------------|------------|---------------|---------------|-------------|
|----------------------------------------------------|------------|---------------|---------------|-------------|

To create an EIGRP routing process, you must enable EIGRP and associate networks. EIGRP sends updates to the interfaces in the specified networks. If you do not specify an interface network, it is not advertised in any EIGRP update.

#### **EIGRP Router Mode Commands**

Beginning in privileged EXEC mode, follow these steps to configure EIGRP. Configuring the routing process is required; other steps are optional:

| Command                                                   | Purpose                                                                                                    |  |  |
|-----------------------------------------------------------|----------------------------------------------------------------------------------------------------|--|--|
| Router# configure terminal                                | Enters global configuration mode.                                                                                                    |  |  |
| Router(config) <b># router eigrp</b><br>autonomous-system | Enables an EIGRP routing process, and enters router<br>configuration mode. The autonomous system number<br>identifies the routes to other EIGRP routers and is used to tag<br>routing information.                         |  |  |
| Router(config)# <b>network</b><br>network-number          | Associates networks with an EIGRP routing process. EIGRP<br>sends updates to the interfaces in the specified networks. If an<br>interface's network is not specified, it is not advertised in any<br>IGRP or EIGRP update. |  |  |
| Router(config)# <b>eigrp</b><br>log-neighbor-changes      | (Optional) Enables logging of EIGRP neighbor changes to monitor routing system stability.                                                                                                    |  |  |

|   | Command                                                                                            | Purpose                                                                                                    |  |  |
|---|----------------------------------------------------------------------------------------------------|----------------------------------------------------------------------------------------------------|--|--|
|   | Router(config)# metric weights tos<br>k1 k2 k3 k4 k5                                               | (Optional) Adjusts the EIGRP metric. Although the defau<br>have been carefully determined to provide excellent<br>operation in most networks, you can adjust them.                                          |  |  |
|   |                                                                                                    |                                                                                                    |  |  |
|   |                                                                                                    | Caution Determining metrics is complex and is not recommended without guidance from an experienced network designer.                                                                                        |  |  |
|   | <pre>Router(config)# offset list [{access-list-number   name}]{in  out } offset[type-number]</pre> | (Optional) Applies an offset list to routing metrics to increase<br>incoming and outgoing metrics to routes learned through<br>EIGRP. You can limit the offset list with an access list or ar<br>interface. |  |  |
| - | Router(config) # no auto-summary                                                                   | (Optional) Disables automatic summarization of subnet routes into network-level routes.                                                                                                    |  |  |
|   | Router(config)# <b>ip summary-address</b><br><b>eigrp</b> autonomous-system-number<br>address-mask | (Optional) Configures a summary aggregate.                                                                                                    |  |  |
|   | Router(config)# end                                                                                | Returns to privileged EXEC mode.                                                                                                    |  |  |
| - | Router# show ip protocols                                                                          | Verifies your entries.                                                                                                    |  |  |
| - | Router# copy running-config<br>startup-config                                                      | (Optional) Saves your entries in the configuration file.                                                                                                    |  |  |

Use the **no** forms of these commands to disable the feature or return the setting to the default value.

This is an example of output from the show ip protocols privileged EXEC command for EIGRP:

```
Router# show ip protocols
Routing Protocol is "eigrp 1"
 Outgoing update filter list for all interfaces is not set
  Incoming update filter list for all interfaces is not set
 Default networks flagged in outgoing updates
 Default networks accepted from incoming updates
 EIGRP metric weight K1=1, K2=0, K3=1, K4=0, K5=0
 EIGRP maximum hopcount 100
 EIGRP maximum metric variance 1
  Redistributing: eigrp 1
 Automatic network summarization is in effect
 Automatic address summarization:
   192.168.3.0/24 for POS0
   192.168.2.0/24 for FastEthernet0
  Maximum path: 4
  Routing for Networks:
   192.168.2.0
   192.168.3.0
  Routing Information Sources:
   Gateway Distance
192.168.2.1 90
                                 Last Update
                                 00:03:16
  Distance: internal 90 external 170
```

#### **EIGRP Interface Mode Commands**

Other optional EIGRP parameters can be configured on an interface basis.

|   | Command                                                                                     | Purpose                                                                                                    |  |
|---|---------------------------------------------------------------------------------------------|----------------------------------------------------------------------------------------------------|--|
| _ | Router# configure terminal                                                                  | Enters global configuration mode.                                                                                                    |  |
| - | Router(config)# <b>interface</b> <i>interface-id</i>                                        | Enters interface configuration mode, and specifies the Layer 3 interface to configure.                                                                                                    |  |
|   | Router(config)# <b>ip bandwidth-percent</b><br>eigrp percent                                | (Optional) Configures the percentage of bandwidth<br>that can be used by EIGRP on an interface. The default<br>is 50 percent.                                                                                  |  |
|   | Router(config)# <b>ip summary-address</b><br>eigrp autonomous-system-number address<br>mask | (Optional) Configures a summary aggregate address<br>for a specified interface (not usually necessary if<br>autosummary is enabled).                                                                           |  |
|   | Router(config)# <b>ip hello-interval eigrp</b><br>autonomous-system-number seconds          | (Optional) Changes the hello time interval for an<br>EIGRP routing process. The range is 1 to 65535<br>seconds. The default is 60 seconds for low-speed<br>NBMA networks and 5 seconds for all other networks. |  |
|   | Router(config)# <b>ip hold-time eigrp</b><br>autonomous-system-number seconds               | (Optional) Changes the hold time interval for an EIGRP routing process. The range is 1 to 65535 seconds. The default is 180 seconds for low-speed NBMA networks and 15 seconds for all other networks.         |  |
|   |                                                                                             | Caution Do not adjust the hold time without consulting Cisco technical support.                                                                                                    |  |
|   | Router(config)# <b>no ip split-horizon</b><br><b>eigrp</b> autonomous-system-number         | (Optional) Disables split horizon to allow route<br>information to be advertised by a router out any<br>interface from which that information originated.                                                      |  |
| - | Router# <b>end</b>                                                                          | Returns to privileged EXEC mode.                                                                                                    |  |
| - | Router# <b>show ip eigrp interface</b>                                                      | Displays the interfaces that EIGRP is active on and information about EIGRP relating to those interfaces.                                                                                                    |  |
|   | Router# copy running-config<br>startup-config                                               | (Optional) Saves your entries in the configuration file                                                                                                    |  |

Beginning in privileged EXEC mode, follow these steps:

Use the **no** forms of these commands to disable the feature or return the setting to the default value.

This is an example of output from the **show ip eigrp interface** privileged EXEC command:

```
Router# show ip eigrp interface
IP-EIGRP interfaces for process 1
```

|           |       | Xmit Queue  | Mean | Pacing Time | Multicast  | Pending |
|-----------|-------|-------------|------|-------------|------------|---------|
| Interface | Peers | Un/Reliable | SRTT | Un/Reliable | Flow Timer | Routes  |
| POO       | 1     | 0/0         | 20   | 0/10        | 50         | 0       |
| Fa0       | 0     | 0/0         | 0    | 0/10        | 0          | 0       |

## **Configure EIGRP Route Authentication**

EIGRP route authentication provides MD5 authentication of routing updates from the EIGRP routing protocol to prevent the introduction of unauthorized or false routing messages from unapproved sources.

Beginning in privileged EXEC mode, follow these steps to enable authentication:

|   | Command                                                                                                    | Purpose                                                                                                    |
|---|----------------------------------------------------------------------------------------------------|----------------------------------------------------------------------------------------------------|
|   | Router# configure terminal                                                                                         | Enters global configuration mode.                                                                                                    |
|   | Router(config)# <b>interface</b> <i>interface-id</i>                                                               | Enters interface configuration mode, and specifies the Layer 3 interface to configure.                                                                                                    |
|   | Router(config-if)# <b>ip authentication</b><br>mode eigrp autonomous-system md5                                    | Enables MD5 authentication in IP EIGRP packets.                                                                                                    |
|   | Router(config-if)# <b>ip authentication</b><br><b>key-chain eigrp</b> <i>autonomous-system</i><br><i>key-chain</i> | Enables authentication of IP EIGRP packets.                                                                                                    |
|   | Router(config-if)# exit                                                                                            | Returns to global configuration mode.                                                                                                    |
| - | Router(config) <b># key chain</b> name-of-chain                                                                    | Identifies a key chain and enter key-chain<br>configuration mode. Match the name configured in<br>Step 4.                                                                                                    |
| - | Router(config)# <b>key</b> number                                                                                  | In key-chain configuration mode, identifies the key number.                                                                                                    |
|   | Router(config)# <b>key-string</b> text                                                                             | In key-chain key configuration mode, identifies the key string.                                                                                                    |
|   | Router(config)# accept-lifetime<br>start-time {infinite   end-time  <br>duration seconds}                          | (Optional) Specifies the time period during which the key can be received.                                                                                                    |
|   |                                                                                                    | The <i>start-time</i> and <i>end-time</i> syntax can be either<br><i>hh:mm:ss Month date year</i> or <i>hh:mm:ss date Month</i><br><i>year</i> . The default is forever with the default <i>start-time</i><br>and the earliest acceptable date as January 1, 1993. The<br>default <i>end-time</i> and <b>duration</b> is <b>infinite</b> . |
|   | Router(config)# <b>send-lifetime</b> start-time { <b>infinite</b>   end-time   <b>duration</b> seconds }           | (Optional) Specifies the time period during which the key can be sent.                                                                                                    |
|   |                                                                                                    | The <i>start-time</i> and <i>end-time</i> syntax can be either<br><i>hh:mm:ss Month date year</i> or <i>hh:mm:ss date Month</i><br><i>year</i> . The default is forever with the default <i>start-time</i><br>and the earliest acceptable date as January 1, 1993. The<br>default <i>end-time</i> and <b>duration</b> is <b>infinite</b> . |
|   | Router(config)# <b>end</b>                                                                                         | Returns to privileged EXEC mode.                                                                                                    |
|   | Router# <b>show key chain</b>                                                                                      | Displays authentication key information.                                                                                                    |
|   | Router# copy running-config<br>startup-config                                                                      | (Optional) Saves your entries in the configuration file                                                                                                    |

Use the **no** forms of these commands to disable the feature or to return the setting to the default value.

L

## Monitoring and Maintaining EIGRP

You can delete neighbors from the neighbor table. You can also display various EIGRP routing statistics. Table 10-5 lists the privileged EXEC commands for deleting neighbors and displaying statistics. For explanations of fields in the resulting display, refer to the *Cisco IOS IP and IP Routing Command Reference* publication.

Table 10-5 IP EIGRP Clear and Show Commands

| Command                                                                                      | Purpose                                                                                |
|----------------------------------------------------------------------------------------------|----------------------------------------------------------------------------------------|
| Router# <b>clear ip eigrp neighbors</b><br>{ip-address   interface}                          | Deletes neighbors from the neighbor table.                                             |
| Router# <b>show ip eigrp interface</b><br>[interface ] [as-number]                           | Displays information about interfaces configured for EIGRP.                            |
| Router# show ip eigrp neighbors [type-number]                                                | Displays EIGRP discovered neighbors.                                                   |
| Router# <b>show ip eigrp topology</b><br>{autonomous-system-number]  <br>[[ip-address] mask} | Displays the EIGRP topology table for a given process.                                 |
| Router# <b>show ip eigrp traffic</b><br>[autonomous-system-number]                           | Displays the number of packets sent and received for all or a specified EIGRP process. |

This is an example of output from the show ip eigrp interface privileged EXEC command:

```
Router# show ip eigrp interface
IP-EIGRP interfaces for process 1
```

|           |       | Xmit Queue  | Mean | Pacing Time | Multicast  | Pending |
|-----------|-------|-------------|------|-------------|------------|---------|
| Interface | Peers | Un/Reliable | SRTT | Un/Reliable | Flow Timer | Routes  |
| POO       | 1     | 0/0         | 20   | 0/10        | 50         | 0       |
| Fa0       | 0     | 0/0         | 0    | 0/10        | 0          | 0       |

This is an example of output from the show ip eigrp neighbors privileged EXEC command:

```
Router# show ip eigrp neighbors

IP-EIGRP neighbors for process 1

H Address Interface Hold Uptime SRTT RTO Q Seq Type

(sec) (ms) Cnt Num

0 192.168.2.1 PO0 13 00:08:15 20 200 0 2
```

This is an example of output from the show ip eigrp topology privileged EXEC command:

```
Router# show ip eigrp topology
IP-EIGRP Topology Table for AS(1)/ID(192.168.3.1)
Codes: P - Passive, A - Active, U - Update, Q - Query, R - Reply,
    r - reply Status, s - sia Status
P 192.168.1.0/24, 1 successors, FD is 30720
    via 192.168.2.1 (30720/28160), POS0
P 192.168.2.0/24, 1 successors, FD is 10752
    via Connected, POS0
P 192.168.3.0/24, 1 successors, FD is 28160
    via Connected, FastEthernet0
```

This is an example of output from the **show ip eigrp traffic** privileged EXEC command:

```
Router# show ip eigrp traffic
IP-EIGRP Traffic Statistics for process 1
```

```
Hellos sent/received: 273/136
Updates sent/received: 5/2
Queries sent/received: 0/0
Replies sent/received: 0/0
Acks sent/received: 1/2
Input queue high water mark 1, 0 drops
SIA-Queries sent/received: 0/0
SIA-Replies sent/received: 0/0
```

#### **Border Gateway Protocol and Classless Interdomain Routing**

Border Gateway Protocol (BGP) is an Exterior Gateway Protocol (EGP) that allows you to set up an interdomain routing system to automatically guarantee the loop-free exchange of routing information between autonomous systems. In BGP, each route consists of a network number, a list of autonomous systems that information has passed through (called the autonomous system path), and a list of other path attributes.

Layer 3 switching supports BGP version 4, including CIDR. CIDR lets you reduce the size of your routing tables by creating aggregate routes resulting in supernets. CIDR eliminates the concept of network classes within BGP and supports the advertising of IP prefixes. CIDR routes can be carried by OSPF, EIGRP, and RIP.

#### **Configuring BGP**

To configure BGP routing, perform the following steps, beginning in global configuration mode:

|        | Command                                                                                                | Purpose                                                                            |
|--------|----------------------------------------------------------------------------------------------------|------------------------------------------------------------------------------------|
| Step 1 | Router(config)# ip routing                                                                             | Enables IP routing (default.)                                                      |
| Step 2 | Router(config) # router bgp autonomous-system                                                          | Defines BGP as the routing protocol and starts the BGP routing process.            |
| Step 3 | Router(config-router)# <b>network</b> network-number<br>[mask network-mask] [route-map route-map-name] | Flags a network as local to this autonomous system and enters it in the BGP table. |
| Step 4 | Router(config-router)# end                                                                             | Returns to privileged EXEC mode.                                                   |

The following example shows how to configure BGP routing:

```
Router(config)# ip routing
Router(config)# router bgp 30
Router(config-router)# network 192.168.1.1
Router(config-router)# neighbor 192.168.2.1
Router(config-router)# end
```

For more information about configuring BGP routing, refer to the "Configuring BGP" chapter in the *Cisco IOS IP and IP Routing Configuration Guide*.

### Verifying the BGP Configuration

Table 10-6 on page 10-29 lists some common EXEC commands used to view the BGP configuration.

|  | Table 10-6 | BGP Show | Commands |
|--|------------|----------|----------|
|--|------------|----------|----------|

| Command                             | Purpose                                                                                  |
|-------------------------------------|------------------------------------------------------------------------------------------|
| Router# show ip protocols [summary] | Displays the protocol configuration.                                                     |
| Router# show ip bgp neighbor        | Displays detailed information about the BGP and TCP connections to individual neighbors. |
| Router# show ip bgp summary         | Displays the status of all BGP connections.                                              |
| Router# show ip bgp                 | Displays the content of the BGP routing table.                                           |

The following examples show various information about the BGP configuration:

```
Router# show ip protocols
Routing Protocol is "bgp 1"
  Outgoing update filter list for all interfaces is not set
  Incoming update filter list for all interfaces is not set
  IGP synchronization is enabled
  Automatic route summarization is enabled
  Redistributing: connected
  Neighbor(s):
   Address
                    FiltIn FiltOut DistIn DistOut Weight RouteMap
   192.168.2.1
  Maximum path: 1
  Routing for Networks:
  Routing Information Sources:
   Gateway
                  Distance
                                 Last Update
  Distance: external 20 internal 200 local 200
Router# show ip bgp neighbor
BGP neighbor is 192.168.2.1, remote AS 1, internal link
  BGP version 4, remote router ID 192.168.2.1
  BGP state = Established, up for 00:08:46
  Last read 00:00:45, hold time is 180, keepalive interval is 60 seconds
  Neighbor capabilities:
   Route refresh: advertised and received(new)
   Address family IPv4 Unicast: advertised and received
  Received 13 messages, 0 notifications, 0 in queue
  Sent 13 messages, 0 notifications, 0 in queue
  Route refresh request: received 0, sent 0
  Default minimum time between advertisement runs is 5 seconds
 For address family: IPv4 Unicast
  BGP table version 3, neighbor version 3
  Index 1, Offset 0, Mask 0x2
  2 accepted prefixes consume 72 bytes
  Prefix advertised 2, suppressed 0, withdrawn 0
  Number of NLRIs in the update sent: max 2, min 0
  Connections established 1; dropped 0
  Last reset never
Connection state is ESTAB, I/O status: 1, unread input bytes: 0
Local host: 192.168.2.2, Local port: 179
Foreign host: 192.168.2.1, Foreign port: 11001
Enqueued packets for retransmit: 0, input: 0 mis-ordered: 0 (0 bytes)
Event Timers (current time is 0x45B7B4):
Timer
             Starts Wakeups
                                           Next
Retrans
                             0
                                             0x0
                 13
                               0
TimeWait
                   0
                                             0 \ge 0
```

| AckHold                                                                                                    | 13 9                                                                                                    | 0x0                                                                                           |                                             |              |
|----------------------------------------------------------------------------------------------------|----------------------------------------------------------------------------------------------------|-----------------------------------------------------------------------------------------------|---------------------------------------------|--------------|
| SendWnd                                                                                                    | 0 0                                                                                                    | 0x0                                                                                           |                                             |              |
| KeepAlive                                                                                                    | 0 0                                                                                                    | 0x0                                                                                           |                                             |              |
| GiveUp                                                                                                    | 0 0                                                                                                    | 0x0                                                                                           |                                             |              |
| PmtuAger                                                                                                    | 0 0                                                                                                    | 0x0                                                                                           |                                             |              |
| DeadWait                                                                                                    | 0 0                                                                                                    | 0x0                                                                                           |                                             |              |
|                                                                                                    |                                                                                                    |                                                                                               |                                             |              |
|                                                                                                    | snduna: 36543965                                                                                                    |                                                                                               |                                             |              |
| irs: 3037331955                                                                                                    | rcvnxt: 30373322                                                                                                    | 59 rcvwnd:                                                                                    | 16071 delrcvwnd                             | : 313        |
| minRTT: 4 ms, ma                                                                                                    | TTO: 663 ms, RTV:<br>axRTT: 300 ms, ACK<br>open, nagle, gen t                                                                                                    | hold: 200 ms                                                                                  | ms                                          |              |
| Rcvd: 15 (out of                                                                                                    | data segment is 14<br>E order: 0), with<br>nsmit: 0), with da                                                                                                    | data: 13, total                                                                               | -                                           |              |
| BGP table version<br>3 network entries<br>2 BGP path attr:<br>0 BGP route-map<br>0 BGP filter-lis                                                                                                    | bgp summary<br>cifier 192.168.3.1<br>on is 3, main rout<br>es and 4 paths using<br>bute entries using<br>cache entries using<br>st cache entries using<br>o prefixes, 4/0 pa | ing table versiong 435 bytes of<br>g 120 bytes of m<br>ng 0 bytes of me<br>sing 0 bytes of me | n 3<br>memory<br>memory<br>memory<br>memory |              |
| Neighbor                                                                                                    | V AS MsgRcvd M                                                                                                    | sgSent TblVer                                                                                 | InQ OutQ Up/Down                            | State/PfxRcd |
| 192.168.2.1                                                                                                    | 4 1 14                                                                                                    | 14 3                                                                                          | 0 0 00:09:45                                | 5 2          |
| Router <b># show ip bgp</b><br>BGP table version is 3, local router ID is 192.168.3.1<br>Status codes: s suppressed, d damped, h history, * valid, > best, i - internal<br>Origin codes: i - IGP, e - EGP, ? - incomplete |                                                                                                    |                                                                                               |                                             |              |
| Network                                                                                                    | Next Hop                                                                                                    | Metric To                                                                                     | cPrf Weight Path                            |              |
| * i192.168.1.0                                                                                                    | Next нор<br>192.168.2.1                                                                                                    | Metric LC                                                                                     | 100 0 ?                                     |              |
| * i192.168.2.0                                                                                                    | 192.168.2.1                                                                                                    | 0                                                                                             | 100 0 ?                                     |              |
| *>                                                                                                    | 0.0.0.0                                                                                                    | 0                                                                                             | 32768 ?                                     |              |
| *> 192.168.3.0                                                                                                    | 0.0.0.0                                                                                                    | 0                                                                                             | 32768 ?                                     |              |
|                                                                                                    |                                                                                                    |                                                                                               |                                             |              |

0

### **Configuring IS-IS**

To configure IS-IS routing, perform the following steps, beginning in global configuration mode:

| Command                                                                | Purpose                                                                                                    |
|------------------------------------------------------------------------|----------------------------------------------------------------------------------------------------|
| Router(config)# <b>router isis</b> [ <i>tag</i> ]                      | Defines IS-IS as the IP routing protocol.                                                                                |
| Router(config-router)# <b>net</b><br>network-entity-title              | Configures network entity titles (NETs) for the routing process; you can specify a name for a NET as well as an address. |
| Router(config-router)# <b>interface</b><br>interface-type interface-id | Enters interface configuration mode.                                                                                     |
| Router(config-if)# <b>ip address</b> <i>ip-address mask</i>            | Assigns an IP address to the interface.                                                                                  |
| Router(config-if)# <b>ip router isis</b> [ <i>tag</i> ]                | Specifies that this interface should run IS-IS.                                                                          |
| Router(config-if)# <b>end</b>                                          | Returns to privileged EXEC mode.                                                                                         |

The following example shows how to configure IS-IS routing:

```
Router(config) # router isis
Router(config-router) # net 49.0001.0000.0000.000a.00
Router(config-router) # interface gigabitethernet 0
Router(config-if) # ip router isis
Router(config-if) # end
```

For more information about configuring IS-IS routing, refer to the "Configuring Integrated IS-IS" chapter in the *Cisco IOS IP and IP Routing Configuration Guide*.

#### Verifying the IS-IS Configuration

To verify the IS-IS configuration, use the EXEC commands listed in Table 10-7.

Table 10-7 IS-IS Show Commands

| Command                             | Purpose                                 |
|-------------------------------------|-----------------------------------------|
| Router# show ip protocols [summary] | Displays the protocol configuration.    |
| Router# show isis database          | Displays the IS-IS link-state database. |
| Router# show clns neighbor          | Displays the ES and IS neighbors.       |

Note

The ML Series does not support Connectionless Network Service Protocol (CLNS) routing.

The following example shows the IS-IS configuration:

```
Router# show ip protocols
Routing Protocol is "isis"
Invalid after 0 seconds, hold down 0, flushed after 0
Outgoing update filter list for all interfaces is not set
Incoming update filter list for all interfaces is not set
Redistributing: isis
Address Summarization:
```

| None                  |               |         |              |                  |                 |          |          |
|-----------------------|---------------|---------|--------------|------------------|-----------------|----------|----------|
| Maximum path: 4       |               |         |              |                  |                 |          |          |
| Routing for Networks: |               |         |              |                  |                 |          |          |
| FastEthern            | net0          |         |              |                  |                 |          |          |
| POSO                  |               |         |              |                  |                 |          |          |
| Routing Info          | rmation Sour  | ces:    |              |                  |                 |          |          |
| Gateway               | Distan        | ice     | Last Update  |                  |                 |          |          |
| 192.168.2.            | 1 1           | .15     | 00:06:48     |                  |                 |          |          |
| Distance: (d          | lefault is 11 | .5)     |              |                  |                 |          |          |
|                       |               |         |              |                  |                 |          |          |
| Router# <b>show i</b> | sis database. | •       |              |                  |                 |          |          |
| IS-IS Level-1         | Timb Otata D  |         |              |                  |                 |          |          |
|                       |               |         |              |                  | TT - J. J. J. J |          |          |
| LSPID                 |               | -       | LSP Checksum |                  | Holdtime        |          | TT/P/OL  |
| Router_A.00-00        |               |         | 0xA72F       |                  |                 |          | /0/0     |
| Router_A.02-00        |               |         |              |                  |                 |          | /0/0     |
| Router.00-00          |               |         |              | 582              |                 | 0        | /0/0     |
| IS-IS Level-2         |               |         |              |                  |                 |          |          |
| LSPID                 | LSP           | Seq Num | LSP Checksum | n LSP            | Holdtime        | A        | TT/P/OL  |
| Router_A.00-00        | ) 0x00        | 000004  | 0xF0D6       | 589              |                 | 0        | /0/0     |
| Router A.02-00        | ) 0x00        | 000001  | 0x328C       | 581              |                 | 0        | /0/0     |
| Router.00-00          | * 0x00        | 000004  | 0x6A09       | 586              |                 | 0        | /0/0     |
|                       |               |         |              |                  |                 |          |          |
| Router# <b>show c</b> | lns neighbor  | s       |              |                  |                 |          |          |
| Combon Til            | T             |         |              | <b>G b c b c</b> | TT - 7 - 24- 5  | <b>m</b> | D        |
| System Id             |               |         |              |                  | Holdtime        | 11-      | Protocol |
| Router_A              | POO           | 0005.9a | .39.6/90     | Up               | 7               | ьтгл     | IS-IS    |

#### **Configuring Static Routes**

Static routes are user-defined routes that cause packets moving between a source and a destination to take a specified path. Static routes can be important if the router cannot build a route to a particular destination. They are also useful for specifying a gateway of last resort to which all unroutable packets are sent.

Beginning in privileged EXEC mode, follow these steps to configure a static route:

| Command                                                                           | Purpose                                                  |
|-----------------------------------------------------------------------------------|----------------------------------------------------------|
| Router# configure terminal                                                        | Enters global configuration mode.                        |
| Router(config)# <b>ip route</b> prefix mask {<br>address   interface } [distance] | Establishes a static route.                              |
| Router(config)# end                                                               | Returns to privileged EXEC mode.                         |
| Router# copy running-config startup-config                                        | (Optional) Saves your entries in the configuration file. |

The following example shows a static route:

Router(config)# ip route 0.0.0.0 0.0.0.0 192.168.2.1

Use the **no ip route** *prefix mask* {*address* | *interface*} global configuration command to remove a static route.

This is an example of output from the **show ip route** privileged EXEC command with a static route configured:

```
Router# show ip route
Codes: C - connected, S - static, I - IGRP, R - RIP, M - mobile, B - BGP
```

```
D - EIGRP, EX - EIGRP external, O - OSPF, IA - OSPF inter area
N1 - OSPF NSSA external type 1, N2 - OSPF NSSA external type 2
E1 - OSPF external type 1, E2 - OSPF external type 2, E - EGP
i - IS-IS, L1 - IS-IS level-1, L2 - IS-IS level-2, ia - IS-IS inter area
* - candidate default, U - per-user static route, o - ODR
P - periodic downloaded static route
Gateway of last resort is 192.168.2.1 to network 0.0.0.0
C 192.168.2.0/24 is directly connected, POS0
C 192.168.3.0/24 is directly connected, FastEthernet0
S* 0.0.0.0/0 [1/0] via 192.168.2.1
```

The output from the **show ip route** privileged EXEC command lists codes for the routing protocols. The Figure 10-1 shows the default administrative distances for these routing protocols.

**Route Source Default Distance** Connected interface 0 Static route 1 5 EIRGP summary route External BGP 20 Internal EIGRP 90 **OSPF** 110 RIP 120 External EIGRP 170 Internal BGP 200 Unknown 225

Table 10-8 Routing Protocol Default Administrative Distances

## **Monitoring Static Routes**

You can display statistics about static routes with the **show ip route** command. For more **show ip** privileged EXEC command options and for explanations of fields in the resulting display, refer to the *Cisco IOS IP and IP Routing Command Reference* publication.

| Command               | Purpose                                                |
|-----------------------|--------------------------------------------------------|
| Router# show ip route | Displays detailed information about the routing table. |

This is an example of the privileged EXEC command **show ip route** with a static route configured:

```
Router# show ip route
Codes: C - connected, S - static, I - IGRP, R - RIP, M - mobile, B - BGP
D - EIGRP, EX - EIGRP external, O - OSPF, IA - OSPF inter area
N1 - OSPF NSSA external type 1, N2 - OSPF NSSA external type 2
E1 - OSPF external type 1, E2 - OSPF external type 2, E - EGP
i - IS-IS, L1 - IS-IS level-1, L2 - IS-IS level-2, ia - IS-IS inter area
* - candidate default, U - per-user static route, o - ODR
P - periodic downloaded static route
```

```
Gateway of last resort is 192.168.2.1 to network 0.0.0.0

C 192.168.2.0/24 is directly connected, POS0

C 192.168.3.0/24 is directly connected, FastEthernet0

S* 0.0.0.0/0 [1/0] via 192.168.2.1
```

# Monitoring and Maintaining the IP Network

You can remove all contents of a particular cache, table, or database. You can also display specific statistics. Use the privileged EXEC commands in Table 10-9 to clear routes or display status.

Command Purpose Router# clear ip route {network [mask | Clears one or more routes from the IP routing table. \*]} Router# show ip protocols Displays the parameters and state of the active routing protocol process. Router# show ip route [{address [mask] Displays the current state of the routing table. [longer-prefixes] | [protocol [process-id] }] Router# show ip interface interface Displays detailed information about the interface. Router# show ip interface brief Displays summary status information about all interfaces. Router# show ip route summary Displays the current state of the routing table in summary form. Router# show ip route supernets-only Displays supernets. Router# show ip cache Displays the routing table used to switch IP traffic. Router# **show route-map** [map-name] Displays all route maps configured or only the one specified.

Table 10-9 Commands to Clear IP Routes or Display Route Status

# **Understanding IP Multicast Routing**

As networks increase in size, multicast routing becomes critically important as a means to determine which segments require multicast traffic and which do not. IP multicasting allows IP traffic to be propagated from one source to a number of destinations, or from many sources to many destinations. Rather than sending one packet to each destination, one packet is sent to the multicast group identified by a single IP destination group address.

A principal component of IP multicasting is the Internet Group Management Protocol (IGMP). Hosts identify their multicast group membership by sending IGMP messages to the ML-Series card. Traffic is sent to all members of a multicast group. A host can be a member of more than one group at a time. In addition, a host does not need to be a member of a group to send data to that group. When you enable Protocol Independent Multicast (PIM) on an interface, you will have enabled IGMP operation on that same interface.

The ML-Series cards support the protocol independent multicast (PIM) routing protocol and the Auto-RP configuration.

PIM includes three different modes of behavior for dense and sparse traffic environments. These are referred to as dense mode, sparse mode, and sparse-dense mode.

PIM dense mode assumes that the downstream networks want to receive the datagrams forwarded to them. The ML-Series card forwards all packets on all outgoing interfaces until pruning and truncating occur. Interfaces that have PIM dense mode enabled receive the multicast data stream until it times out. PIM dense mode is most useful under these conditions:

- · When senders and receivers are in close proximity to each other
- · When the internetwork has fewer senders than receivers
- When the stream of multicast traffic is constant

PIM sparse mode assumes that the downstream networks do not want to forward multicast packets for a group unless there is an explicit request for the traffic. PIM sparse mode defines a rendezvous point, which is used as a registration point to facilitate the proper routing of packets.

When a sender wants to send data, it first sends the data to the rendezvous point. When a ML-Series card is ready to receive data, it registers with the rendezvous point. After the data stream begins to flow from the sender to the rendezvous point and then to the receiver, ML-Series cards in the data path optimize the path by automatically removing any unnecessary hops, including the rendezvous point.

PIM sparse mode is optimized for environments in which there are many multipoint data streams and each multicast stream goes to a relatively small number of LANs in the internetwork. PIM sparse mode is most useful under these conditions:

- When there are few receivers in the group
- When senders and receivers are separated by WAN links
- When the stream of multicast traffic is intermittent

# **Configuring IP Multicast Routing**

To configure IP multicast routing, perform the following procedure, beginning in global configuration mode:

| Command                                                                                   | Purpose                                                                                                    |
|-------------------------------------------------------------------------------------------|----------------------------------------------------------------------------------------------------|
| Router(config)# <b>ip multicast-routing</b>                                               | Enables IP multicasting on the ML-Series card.                                                                                                    |
| Router(config)# <b>interface</b> <i>type number</i>                                       | Enters interface configuration mode to configure any interface.                                                                                     |
| Router(config-if)# <b>ip pim {dense-mode</b>  <br><b>sparse mode   sparse-dense-mode}</b> | Runs IP multicast routing on each interface on<br>which you enter this command. You must indicate<br>dense mode, sparse mode, or sparse-dense mode. |
| Router(config)# <b>ip pim rp-address</b><br>rendezvous-point ip address                   | Configures a rendezvous point for the multicast group.                                                                                              |
| Router(config-if)# <b>end</b>                                                             | Returns to privileged EXEC mode.                                                                                                    |
| Router# copy running-config startup-config                                                | (Optional) Saves your configuration changes to NVRAM.                                                                                               |

# Monitoring and Verifying IP Multicast Operation

After IP multicast routing is configured, you can monitor and verify its operation by performing the commands listed in Table 10-10, from privileged EXEC mode.

| Command                       | Purpose                                                                                                    |
|-------------------------------|----------------------------------------------------------------------------------------------------|
| Router# show ip mroute        | Shows the complete multicast routing table and the combined statistics of packets processed.                                   |
| Router# show ip pim neighbor  | When used in EXEC mode, lists the PIM neighbors discovered by the Cisco IOS software.                                          |
| Router# show ip pim interface | Displays information about interfaces configured for PIM.                                                                      |
| Router# <b>show ip pim rp</b> | When used in EXEC mode, displays the active rendezvous points (RPs) that are cached with associated multicast routing entries. |